## **การนำองค์ความรู้มาพัฒนาการปฏิบัติงานจริงของหน่วยงานอย่างเห็นผลเป็นรูปธรรม**

**องค์ความรู้เรื่อง** การสร้างการทำงานร่วมกันในบน OneDrive

**โดย** นายศิวะณัฐ นาใจแก้ว **สังกัด** คณะครุศาสตร์อุตสาหกรรม

**องค์ความรู้นี้พัฒนาในเรื่องใด (ตอบได้มากกว่า1เรื่อง)**

 $\boxdot$  พัฒนาบุคลากร $\boxdot$  พัฒนาหน่วยงาน  $\Box$  พัฒนามหาวิทยาลัย  $\Box$  อื่นๆ โปรดระบุ................

**วัน/เดือน/ปี ที่นำองค์ความรู้มาพัฒนาการปฏิบัติงาน** 22 มิถุนายน 2565

## **การสร้างการทำงานร่วมกันในบน OneDrive**

**ลงชื่อเข้าใช้ที่ <https://onedrive.live.com/about/th-th/signin/>**

**โดยใช้ E-Mail @o365.rmutp.ac.th**

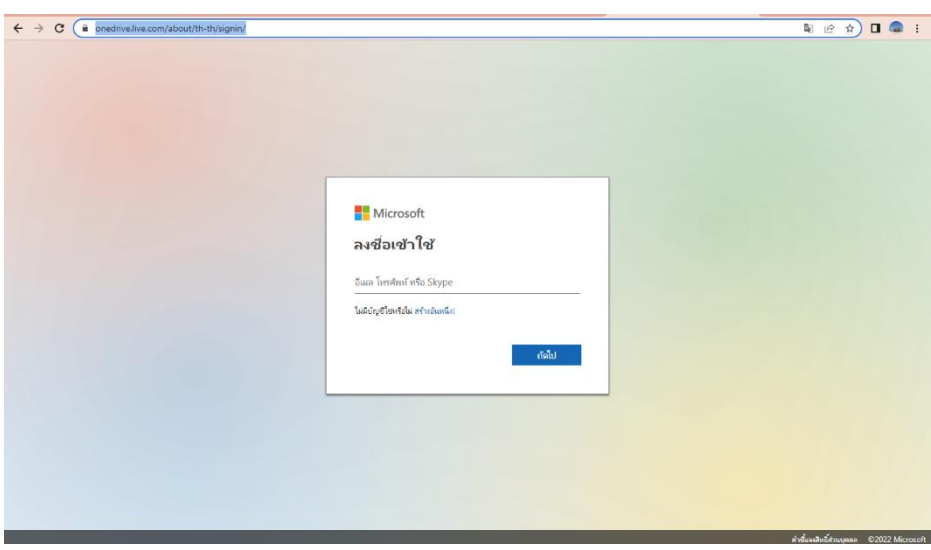

จะขึ้นหน้าต่างแบบนี้ ให้ใส่ password

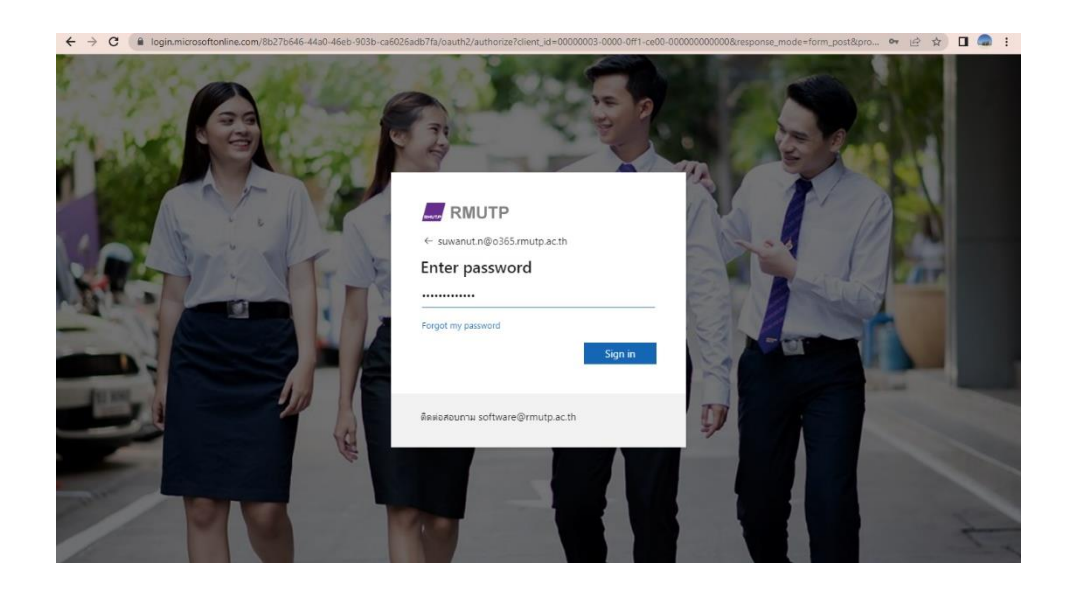

## **คลิกที่ สร้างไลบรารีที่แชร์**

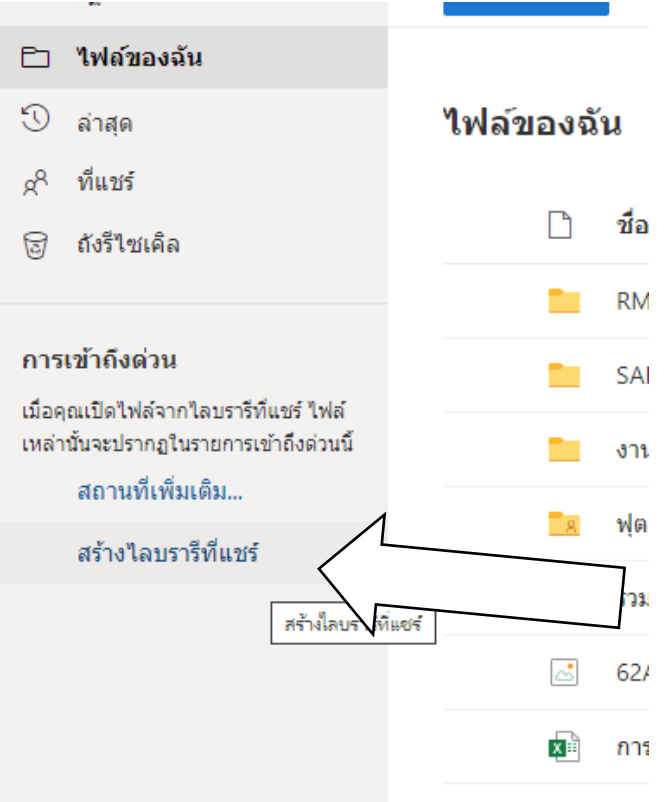

**1. พิมพ์ชื่อหน่วยงาน หรือฝ่าย ที่จะสร้างการทำงานร่วมกันใน OneDrive**

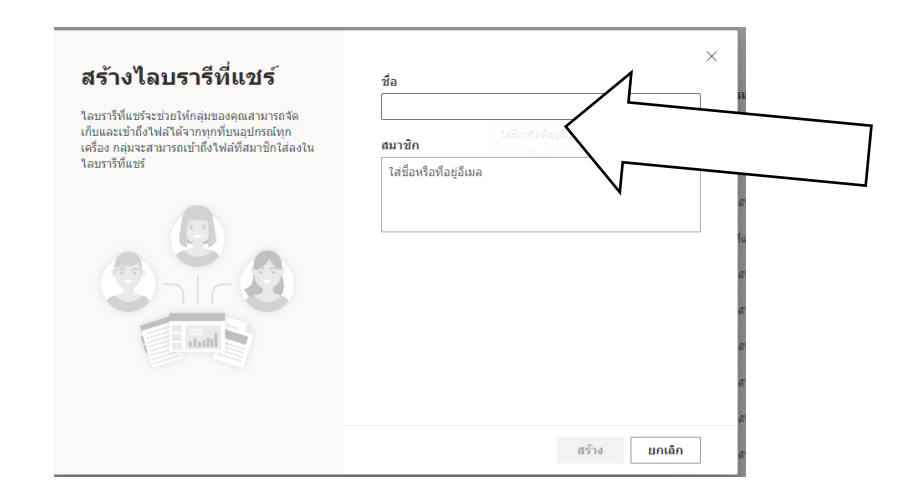

**2. พิมพ์ชื่อสมาชิก หรือ E-Mail ของสมาชิกที่ ทำงานร่วมกันใน OneDrive**

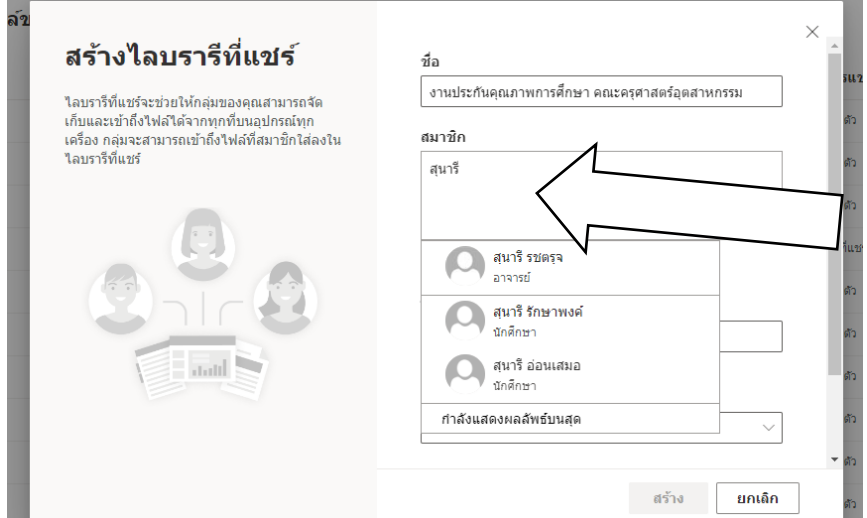

**3. พิมพ์ไซต์และที่อยู่ E-Mail สามารถพิมพ์ E-Mail ของเราใส่เข้าไปได้** 

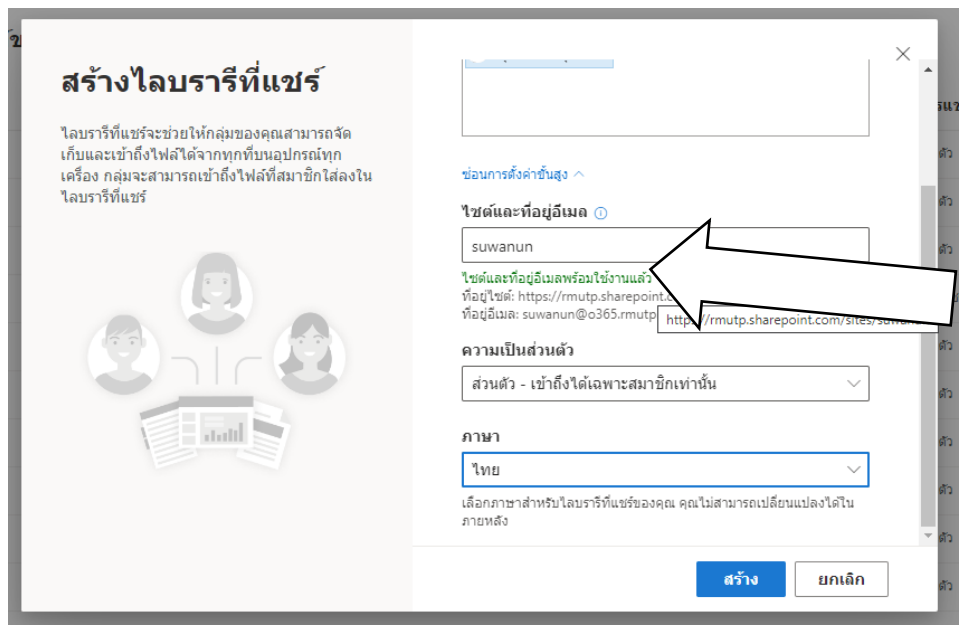

## **4. ตั้งค่าความเป็นส่วนตัว**

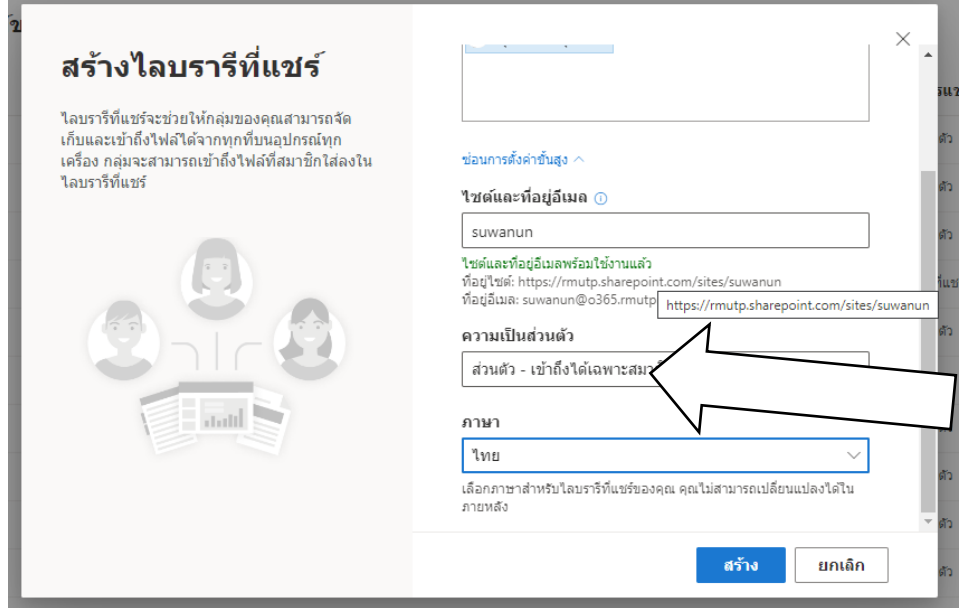

**5. ตั้งค่าภาษา เสร็จแล้วกดสร้าง** 

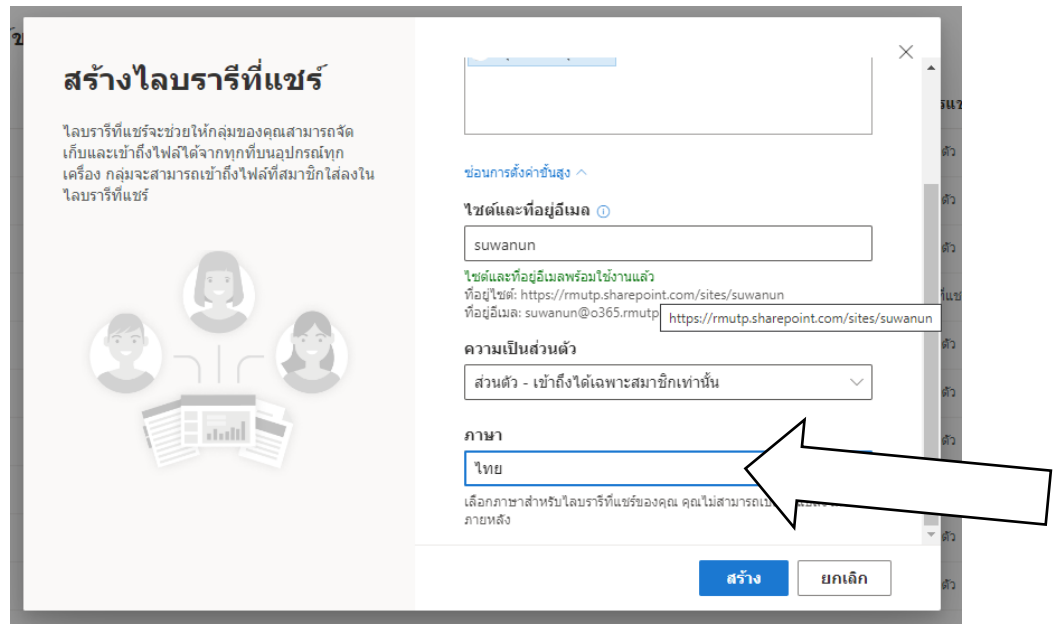

**6. เมื่อสร้างเสร็จแล้ว จะปรากฏหน้าต่างแบบนี้ ให้รอระบบ 48 ชั้วโมง ถึงจะใช้งานได้** 

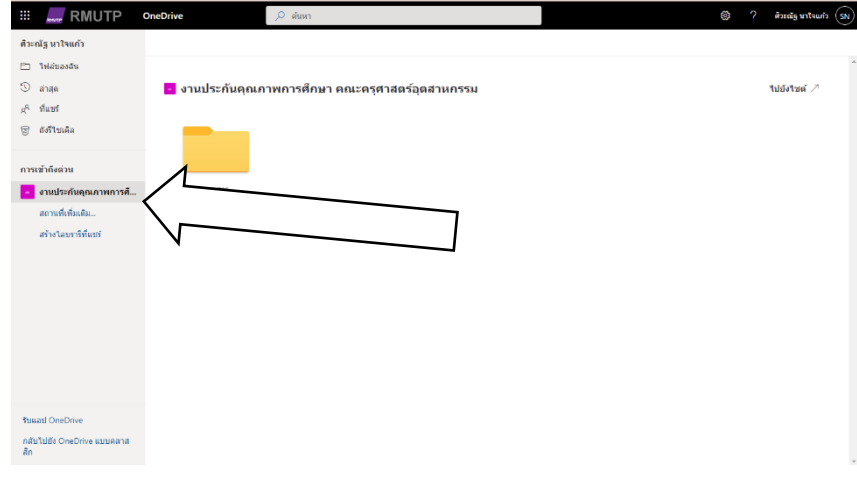

**หลักฐานการนําองค์ความรู้มาพัฒนาการปฏิบัติงานจริงของหน่วยงาน**

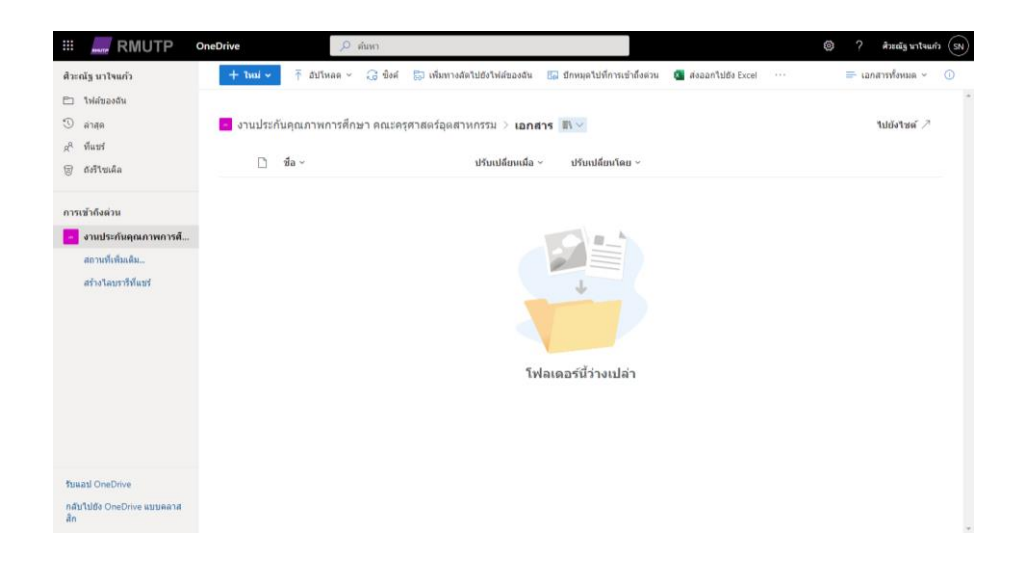

ศูนย์การจัดการความรู้ มหาวิทยาลัยเทคโนโลยีราชมงคลพระนคร